# How to Impersonate a Comment in Zendesk

Last Modified on 04/09/2024 4:58 am EDT

By default, Exalate adds a comment, received from the other side on behalf of the proxy user. The comment looks like the following:

 $\sim$  Exalate added a comment - 1 hour ago

Administrator (blue) commented: Have a look at following solution

· Install exalate

• Configure relation

• Done

You can change this behavior. For example, create the received comment with the original comment author. The [comment](https://exalatedocs.knowledgeowl.com/docs/comment-structure) object has a field **Executor** which can be set to any user. This is how you can impersonate synced comments.

# Source side

## **Outgoing sync**

To send comments to the destination instance use the following script:

replica.comments = issue.comments

# Destination side

You can apply the received comment in different ways:

1. Assign the original comment author if exists in the local system and create a new user if not found.

This method works only for Jira Server.

### **Incoming sync**

- Check if the author of the comment exists in the local system by doing a user lookup
- If the author does not exist in the local JIRA, create a new user
- Assign this user as a comment executor

```
issue.comments = commentHelper.mergeComments(issue, replica, {
 comment ->
 def authorUser = userHelper.getByEmail(comment.author.email)
 // set the executor, optionally create the user if the local user is not found
 comment.executor = authorUser ?: userHelper.createUser(comment.author.username,
                               "changeme", //password !
                              comment.author.email,
                              comment.author.displayName
                             )
 comment
})
```
2. Assign the original comment author if exists in the local system, use the proxy user if not found.

This method works for Iira Server and Iira Cloud.

#### **Incoming sync**

- Change the comment executor from the proxy user to the original comment author
- If the author does not exist in the local JIRA, use the proxy user as an author

replica.addedComments.each { it.executor = nodeHelper.getUserByEmail(it.author?.email) } replica.changedComments.each { it.executor = nodeHelper.getUserByEmail(it.updateAuthor?.email) } issue.comments = commentHelper.mergeComments(issue, replica, { it })

## **Result**

The first comment was created by the proxy user, while the second comment was impersonated and the local administrator is the comment executor.

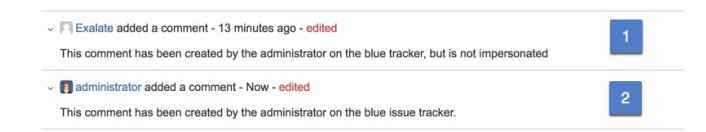

# **Incoming sync**

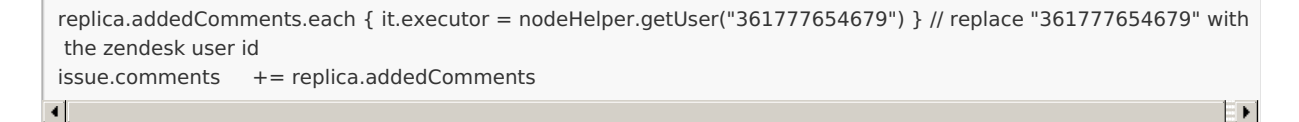

#### **Incoming sync**

```
Aldeft targetUser = nodeHelper.getUserByEmail("john.doe@acme.com")
                       = commentHelper.mergeComments(issue, replica, {
    \lim_{x \to c} \frac{1}{x} = targetUser
Reference [2]
Product
Release History<sup>7</sup>
Glossary comments
Security<sup>[2</sup>
Licensing [4]
Resources
Subscribe for a weekly Exalate hack [\overline{S}]
Academy<sup>[3]</sup>
Blog [서
YouTube Channel<sup>[7]</sup>
Ebooks
```
#### [Ebooks](https://exalate.com/ebooks-and-whitepapers/)

**Still need help?**

Join our [Community](https://community.exalate.com) <mark>C</mark> Visit our [Service](https://exalate.atlassian.net/servicedesk/customer/portal/5) Desk <sup>[2]</sup> Find a [Partner](https://exalate.com/partners)